# **General Journal Recording System Analysis In Companies using Online Accounting Software**

## **Muhamad Yusup<sup>1</sup> , Padeli<sup>2</sup> , Ilamsyah<sup>3</sup>**

<sup>1</sup>Universitas Budi Luhur, Jl. Ciledug Raya, Petukangan Utara, Jakarta Selatan <sup>2</sup>STMIK Buddhi, Jl. Imam Bonjol No. 41 , Karawaci Ilir, Tangerang <sup>3</sup>STMIK Raharja, Jl. Jendral Sudirman No. 40, Modernland Cikokol, Tangerang e-mail: [yusup.rhj@gmail.com](mailto:yusup.rhj@gmail.com), [padeli.37@gmail.com,](mailto:padeli.37@gmail.com) Ilamsyah04@gmail.com

#### *Abstract*

A company in its financial activities will certainly make a record that serves to record all *types of proof of transactions that will be used in a certain pe riod or commonly referred to as general journals. This is an important activity in the financia l part of the company because if the* recording of transaction evidence can be done properly, it will be able to provide detailed *information about changes in economic resources that occur due to activities carried out by the* company in order to gain profits, therefore proof of transaction must stored properly so that when errors occur and errors can be used. By using online accounting software can make it *easier to record and analyze general journals and at the same time as a solution to avoid* financial manipulation, thus recording general journal activities will be more effective and *efficient and safer than still using manual or offline recording.* 

*Keywords: online accounting software, recording, general journal* 

#### **1. Introduction**

In a company in its financial activities will certainly do a record that serves to record all types of proof of transactions that will be used in a certain period [1].

A general journal is an activity of recording transactions that are recorded according to the time of occurrence of the transaction [2] so that the general journal has a role that can describe the activities of the company every day in a month [3] and if the genera l journal can be managed properly it can have a different function that can provide information informative finance through recording transactions carried out with these explanations  $[4][12]$  this can be said to be an important activity in the financial part of the company.

In recording and analyzing the general journal activities, security must be ensured so there will be no financial manipulation that can harm the company [ 5] because there are many who misuse it. To simplify recording and analyzing general journals, the accounting system can be used wherever and whenever [6], [13] by connecting the internet so that you do not have to have a lot of backing up with a good internet connection [7], everything can be accessed without complicating company employees and this can also save time because only once the work can be accessed anywhere and anytime [8], [14]. The system function is used to fulfill an obligation arising from a transaction activity [9].

The general journal menu serves to record specific company bookkeeping. To access this menu, click the list of accounts in the menu on the left for general journal creation. that is, as shown below:

| UJJURNAL                         | <b>图 Biaya</b><br><b>EREN</b><br>but &<br>Akun<br>Daftar Akun |                      |           |                                |                                                                            | <b>STMIK RAHARJA +</b><br>$\odot$<br>D<br><b>YULIANA</b> |  |  |  |  |
|----------------------------------|---------------------------------------------------------------|----------------------|-----------|--------------------------------|----------------------------------------------------------------------------|----------------------------------------------------------|--|--|--|--|
| A Dasbor<br>Laporan              |                                                               |                      |           |                                | + Buat Jurnal Umum                                                         | + Buat Akun Baru                                         |  |  |  |  |
| <b>B</b> Kas & Bank<br>Penjualan |                                                               | Tampilkan Arsip Akun |           |                                |                                                                            | Tindakan<br>−≡                                           |  |  |  |  |
| Pembelian                        |                                                               |                      |           |                                | Saldo di bawah berdasarkan tanggal 01/08/2018, kecuali ada pernyataan lain |                                                          |  |  |  |  |
| 图 Biaya                          | $\qquad \qquad \boxdot$                                       | Kunci                | Kode Akun | Nama Akun                      | Kategori Akun<br>Pajak                                                     | Saldo (dalam IDR)                                        |  |  |  |  |
| 巻 Pelanggan                      | 面                                                             | ٠                    | 1-10001   | Kas                            | Kas & Bank                                                                 | 0.00                                                     |  |  |  |  |
|                                  | m                                                             | $\sim$               | 1-10002   | Rekening Bank                  | Kas & Bank                                                                 | 0.00                                                     |  |  |  |  |
| <b>84</b> Supplier               |                                                               | $4+$                 | 1-10100   | Piutang Usaha                  | Akun Piutang                                                               | 0.00                                                     |  |  |  |  |
| <b>B</b> Produk                  |                                                               | $4+$                 | 1-10101   | Piutang Belum Ditagih          | Akun Piutang                                                               | 0.00                                                     |  |  |  |  |
|                                  |                                                               | $A +$                | 1-10200   | Persediaan Barang              | Persediaan                                                                 | 0.00                                                     |  |  |  |  |
| In Pengaturan Aset               | Ð                                                             | ٠                    | 1-10300   | Piutang Lainnya                | Aktiva Lancar Lainnya                                                      | 0.00                                                     |  |  |  |  |
| <b><i>S</i></b> Daftar Akun      | Θ                                                             | $\sim$               | $1-10301$ | Piutang Karyawan               | Aktiva Lancar Lainnya                                                      | 0.00                                                     |  |  |  |  |
|                                  | B                                                             | ٠                    | 1-10400   | Dana Belum Disetor             | Aktiva Lancar Lainnya                                                      | 0.00                                                     |  |  |  |  |
| <b>E</b> Dafter Lainnya          | $\Box$                                                        | $\sim$               | $1-10401$ | Aset Lancar Lainnya            | Aktiva Lancar Lainnya                                                      | 0.00                                                     |  |  |  |  |
| Add-Ons                          |                                                               | $A +$                | $1-10402$ | Biaya Dibayar Di Muka          | Aktiva Lancar Lainnya                                                      | 0,00                                                     |  |  |  |  |
| & Settings                       | 曲                                                             | ٠                    | $1-10403$ | <b>Uang Muka</b>               | Aktiva Lancar Lainnya                                                      | 0,00                                                     |  |  |  |  |
|                                  |                                                               | $4+$                 | 1-10500   | PPN Masukan                    | Aktiva Lancar Lainnya                                                      |                                                          |  |  |  |  |
| <b>I</b> Keluar                  | ⊜                                                             | ٠                    | $1-10501$ | Pajak Dibayar Di Muka - PPh 22 | Aktiva Lancar Lainnya                                                      |                                                          |  |  |  |  |
| $\blacksquare$                   | ®                                                             | ٠                    | 1-10502   | Pajak Dibayar Di Muka - PPh 23 | Aktiva Lancar Lainnya                                                      | 0.00                                                     |  |  |  |  |

Figure 1. Display Menu Account List

## **2. Results and Discussion**

In the process of recording and analyzing the company's general journal will be easier and the work will be more efficient and effective by using online accounting software [10],[15] that can be accessed anywhere and anytime. There are several steps that must be taken when you want to access online accounting software to record and analyze general journals.

# **2.1 Create a General Journal**

When you want to make a general journal, select the account list menu and select + Create general journal, it will be directed to a new journal form

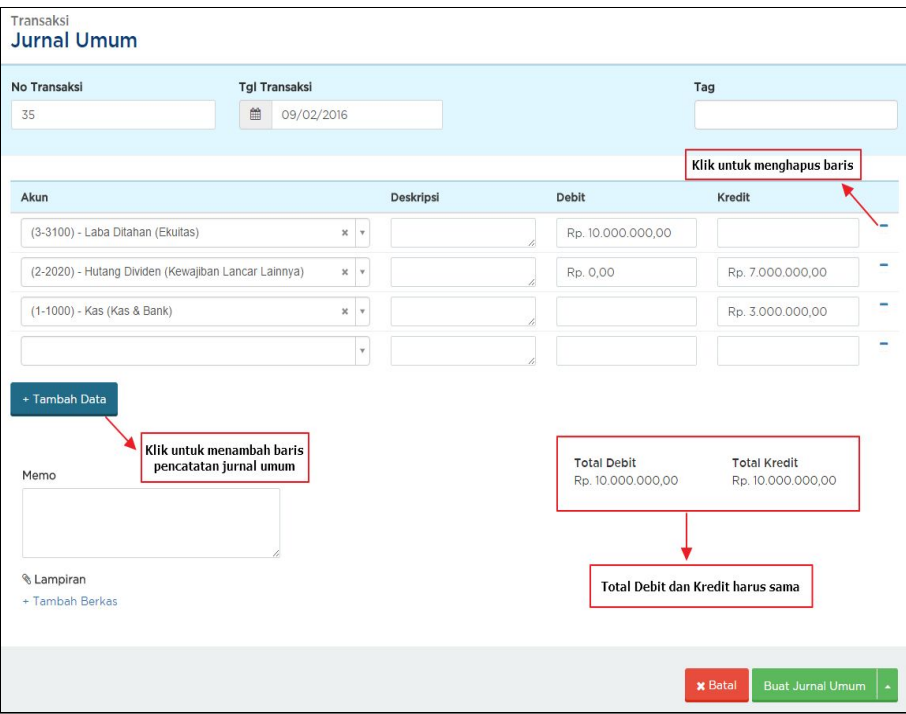

Figure 2. Display of New Journal Form

- a. +add new : to add a new line for recording general journals
- b. (-) : to delete rows
- c. Total Debits and credits must be the same
- d. No Transaksi : The number to be assigned and ordered automatically by the system, but in this case can be changed as desired. This transaction number will make it easier for employees to track transaction data.
- e. Date Transaction : Select transaction date according to journal creation date

Tag: This field works for filters.

- f. Account: Select the account you'd like to record as a debit or as a credit. For paying accounts, note the Credit column. For accounts that accommodate charges / fees, they can be recorded in the Debit column.
- g. Description: Enter a charge description. Example: Electricity cost;
- h. Debit: Enter the debit balance
- i. Kredit: Enter credit balance
- j. Memo: Provide information where necessary

## **2.2 Printing the General Journal**

If a new journal has been successfully created, then online accounting software can also print general journals[11], as follows:

> a. Select the print & preview button and select the preview journal entry as shown below

| Transaksi<br><b>Journal Entry #35</b> |                       |                                     | Selesai                                                     |
|---------------------------------------|-----------------------|-------------------------------------|-------------------------------------------------------------|
|                                       |                       |                                     | 4 Sebelumnya<br>Selanjutnya »                               |
| <b>Tal Transaksi:</b><br>09/02/2016   | No Transaksi:<br>35   |                                     | Tag:                                                        |
| Akun                                  | Deskripsi             | Debit (in IDR)                      | Kredit (in IDR)                                             |
| Laba Ditahan                          |                       | 10.000.000,00                       | 0,00                                                        |
| <b>Hutang Dividen</b>                 |                       | 0.00                                | 7.000.000,00                                                |
| Kas                                   |                       | 0,00                                | 3.000.000,00                                                |
|                                       |                       | <b>Total Debit</b><br>10.000.000,00 | <b>Total Kredit</b><br>10.000.000,00                        |
|                                       |                       |                                     | Terakhir diubah oleh Novina pada 28/12/2017 02:43 PM GMT +7 |
|                                       | Preview Journal Entry |                                     |                                                             |

Figure 3. Display preview of journal entry

b. After that will appear as below

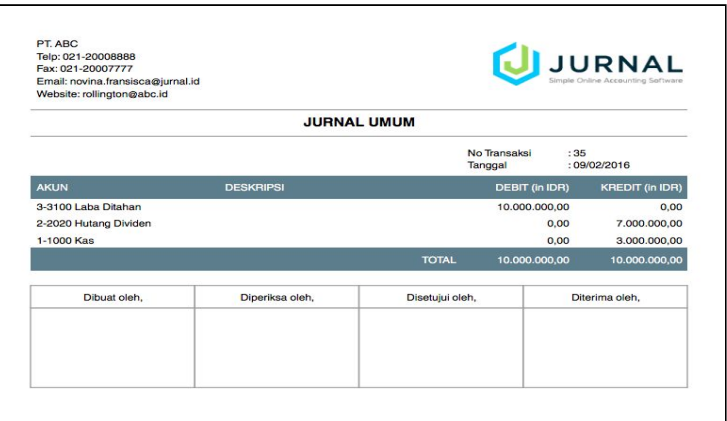

Figure 4. Display of General Journal

In Figure 4. shows the journal display that is ready to be printed but can also be downloaded while if you really want to be printed immediately select the symbol

# **2.3 View and Search for General Journals that have been completed**

| UJJURNAL                           | Jual                | 图 Blaya<br>$\equiv$ Bell |                                                                    |        |                           | PT. SURAT KABAR LAMA.COM - | <b>VANIA</b>               |                | $\odot$     |
|------------------------------------|---------------------|--------------------------|--------------------------------------------------------------------|--------|---------------------------|----------------------------|----------------------------|----------------|-------------|
| A Dasbor<br>Laporan                | Daftar Lainnya      | <b>Daftar Transaksi</b>  |                                                                    |        |                           |                            |                            |                |             |
| 童 Kas & Bank                       |                     |                          |                                                                    |        |                           |                            |                            |                |             |
| Penjualan                          |                     |                          |                                                                    |        |                           | journal entry              |                            | $\alpha$       |             |
| Pembelian<br>Biaya                 | Tanggal             | Nomor                    | Memo                                                               | Kontak | <b>Tgl Jatuh</b><br>Tempo | <b>Status</b>              | <b>Sisa</b><br>Tagihan     | <b>Total</b>   | <b>Tags</b> |
| 幕 Pelanggan                        | $19 - 04 -$<br>2018 | Journal Entry #43        | Sales Invoice #JP10018/2017; Sales Invoice #JP10018/2017           |        |                           | Selesai                    | Rp. 0,00                   | Rp.<br>0.00    |             |
| Supplier                           | $27 - 03 -$<br>2018 | Journal Entry<br>#1002   |                                                                    |        |                           | Selesai                    | Rp. 0,00                   | Rp.<br>0.00    |             |
| <b>G</b> Produk                    | $27 - 03 -$<br>2018 | Journal Entry<br>#1001.0 |                                                                    |        |                           | Selesai                    | Rp. 0.00                   | Ro.<br>0,00    |             |
| i <sup>□</sup> Pengaturan Aset     | $23 - 03 -$<br>2018 | Journal Entry #28        | (10001) Mesin Cetak ; (10001) Mesin Cetak ; (10001) Mesin<br>Cetak |        |                           | Selesai                    | Rp. 0.00                   | Ro.<br>0,00    |             |
| Daftar Akun                        | $19 - 03 -$<br>2018 | Journal Entry #25        | (10002) Mobil; (10002) Mobil                                       |        |                           | Selesai                    | Rp. 0,00                   | Rp.<br>0.00    |             |
| <b>E Daftar Lainnya</b><br>Add-Ons | $28 - 02 -$<br>2018 | Journal Entry #42        | (10003) Mobil 001; (10003) Mobil 001                               |        |                           | Selesai                    | Rp. 0,00                   | Rp.<br>0.00    |             |
| Settings                           | 31-01-2018          | Journal Entry #41        | (10003) Mobil 001; (10003) Mobil 001                               |        |                           | Selesai                    | Rp. 0,00                   | Rp.<br>0,00    |             |
| I Keluar                           | 31-12-2017          | Journal Entry #40        | (10003) Mobil 001; (10003) Mobil 001                               |        |                           | Selesai                    | Rp. 0,00                   | Rp.<br>0,00    |             |
| k.                                 | 31-12-2017          | Journal Entry #24        | Reversal; Reversal; Reversal; Reversal; Reversal; Reversal         |        |                           | Selesai                    | Rp. 0,00                   | Rp.<br>0.00    |             |
|                                    | 30-11-2017          | Journal Entry #39        | (10003) Mobil 001; (10003) Mobil 001                               |        |                           | Selesai                    | Rp. 0,00                   | Rp.<br>0,00    |             |
|                                    | 31-10-2017          | Journal Entry #38        | (10003) Mobil 001; (10003) Mobil 001                               |        |                           | Selesai                    | Rp. 0.00                   | Ro.<br>0,00    |             |
|                                    | $30 - 09 -$<br>2017 | Journal Entry #37        | (10003) Mobil 001; (10003) Mobil 001                               |        |                           | Selesai                    | Rp. 0,00                   | Rp.<br>0.00    |             |
|                                    | <b>71.00</b>        | because Cater, 470       | (10007) Malel 001-(10007) Malel 001                                |        |                           | Colonni                    | $D = \Delta \Delta \Delta$ | D <sub>m</sub> |             |

Figure 5. Display Transaction List

In Figure 5. shows the transaction list view to see general journals that have been made can be done in the list of transactions and typed what is searched, as shown below

# **2.4 Duplicate General Journal**

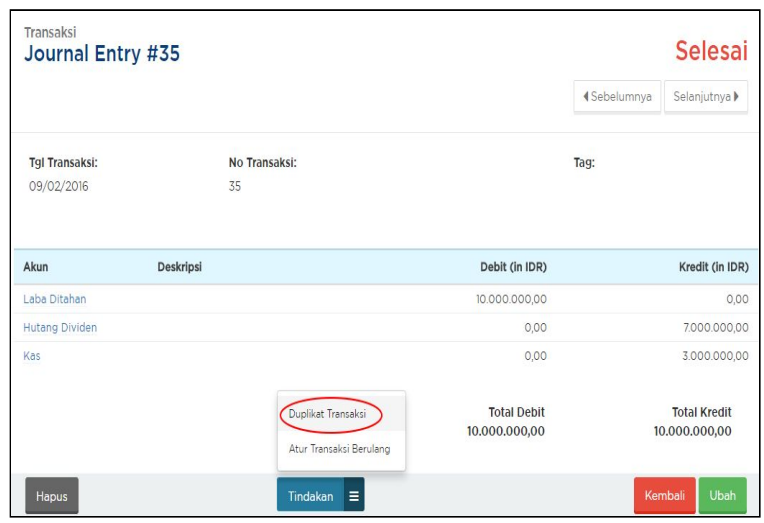

Figure 6. Display of duplicate forms of general journals

In Figure 6 shows the display To duplicate the general journal select another list menu, then click Transaction List, type as desired then type the general journal number that will be duplicated then scroll down then click action and click duplicate transaction

## **3.Conclusion**

Based on the explanation described above, the general journal is an important activity that must be considered because general journals are an important activity that records all types of transactions that have several functions, one of which is to describe activities every day in a month, if a general journal can be managed with well it will get information about financial information and with general journals to prevent financial abuse. With the existence of online accounting software can facilitate a company in recording and analyzing general journals well and also because it is online, it can make the recording of the company's general journal more effective and efficient.

## **References**

- [1] Evizal E, Rahman TA, Rahim SK. Active RFID Technology for Asset Tracking and Management System. ATM (Telecommunication Computing Electronics and Control). 2012 Dec 29;11(1):137-46.
- [2] Maryono Y, Suyoto S, Mudjihartono P. Analisis Dan Perancangan Sistem Informasi Manajemen Aset TIK Studi Kasus: Asmi Santa Maria Yogyakarta. Jurnal Buana Informatika. 2010 Jul 31;1(2).
- [3] Handayani I, Warsito AB, Pangestu SA. PEMANFAATAN WEBSITE RAHARJA. AC. ID SEBAGAI MEDIA INFORMASI DAN UPLOAD ARTIKEL UNTUK NS-CCIT MENGGUNAKAN FRAMEWORK YII. CCIT Journal. 2017;10(1):127-38
- [4] Rahardja U, Aini Q, Sartika D. BUILDING CONTENT MANAGEMENT SYSTEM AIRZONE MENGGUNAKAN METODOLOGI B2C (BUSINESS TO CUSTOMER).
- [5] Tiara K, Nurhaeni T. Penerapan Viewboard GO+ Berbasis Yii Sebagai Media Monitoring Pembayaran Mahasiswa. Technomedia Journal. 2016 Dec 2;1(1):65-77.
- [6] Rahardja U, Murad DF, Chalifatullah S. Periodic Historical System Sebagai Evaluasi Strategis Dalam Mendukung Pengambilan Keputusan Manajemen. CCIT Journal. 2008;1(2):154-264.
- [7] Tiara K, Kusumah H, Putri DM. PENERAPAN MANAJEMEN ASET DENGAN MAPYOURTAG PADA PERGURUAN TINGGI. CERITA Journal. 2017;3(1):91-109.

- [8] Agustina II, Handayani I, Aini Q, Cholisoh N. Pemanfaatan Google Form Sebagai Pendaftaran TOEFL (Test Of English as a Foreign Language) Secara Online. Jurnal Teknoinfo. 2015 Jul 16;12(2):18-22.
- [9] Rafika AS, Putri DI, Sanusi S. SISTEM PEMBAYARAN RINCIAN BIAYA KULIAH PADA PERGURUAN TINGGI RAHARJA MENGGUNAKAN GO+. CERITA Journal. 2017;3(1):64-74.
- [10] Agustina II, Handayani I, Aini Q, Cholisoh N. Pemanfaatan Google Form Sebagai Pendaftaran TOEFL (Test Of English as a Foreign Language) Secara Online. Jurnal Teknoinfo. 2015 Jul 16;12(2):18-22.
- [11] Rahardja U, Setiatmi V. Global Password Untuk Kemudahan Di Dalam Penggunaan, Pengontrolan, Dan Keamanan Sistem. InSeminar Nasional Aplikasi Teknologi Informasi (SNATI) 2010 Jun 28.
- [12] Yusup M, Rahardja U, Oktaviani S. GO+ Dalam Menunjang Int+ Untuk Pengelolaan Data Cmb Pada Perguruan Tinggi. CCIT Journal. 2014;8(1):65-82.
- [13] Supriyono H, Noviandri AM, Purnomo YE. Penerapan Sistem Informasi Berbasis Komputer Untuk Pengelolaan Aset Bagi SMP Muhammadiyah 1 Kartasura. URECOL. 2017 Sep 7:59-70.
- [14] Sudaryono S, Wandanaya AB, Indriyani F. iADA: Best Practice On Alumni Web Based Information System. CCIT Journal. 2013;6(3):349-71.
- [15] Rahardja U, Aini Q, Thalia MB. Penerapan Menu Konfirmasi Pembayaran Online Berbasis Yii pada Perguruan Tinggi. Creative Information Technology Journal. 2015 Mar 22;4(3):174-85.